# The Biodiversity Metric 2.0

auditing and accounting for biodiversity

# **Calculation Tool: Short Guide**

First published 29th July 2019

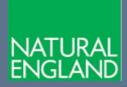

www.gov.uk/natural-england

## **Further information**

Natural England evidence can be downloaded from our Access to Evidence Catalogue. For more information about Natural England and our work see Gov.UK. For any queries contact the Natural England Enquiry Service on 0300 060 3900 or e-mail enquiries@naturalengland.org.uk.

#### Copyright

This report is published by Natural England under the Open Government Licence - OGLv3.0 for public sector information. You are encouraged to use, and reuse, information subject to certain conditions. For details of the licence visit **Copyright**. Natural England photographs are only available for non-commercial purposes. If any other information such as maps or data cannot be used commercially this will be made clear within the report.

ISBN 978-1-78354-540-7 © Natural England and other parties 2018

### The Biodiversity Metric 2.0 – Calculation Tool Guidance

This guide shows you how to use the biodiversity metric 2.0 calculation tool in six quick steps.

Before starting you will need to know the following about your project:

- The types of habitat involved (on-site and off-site)
- The size of each habitat parcel (in hectares or, if linear, kilometres)
- The condition of each habitat parcel
- How ecologically connected the site(s) are
- Whether the site(s) are in locations identified as local nature priorities

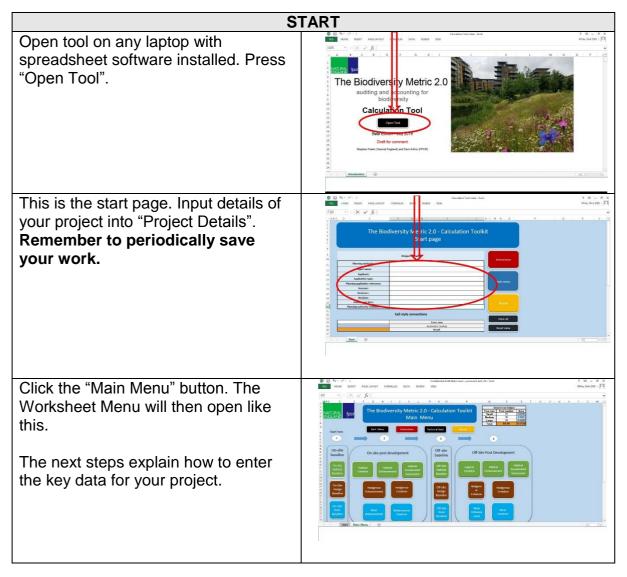

| Step 1: Entering Baseline Data                                                                                                    |                                                                                                    |
|----------------------------------------------------------------------------------------------------|----------------------------------------------------------------------------------------------------|
| Click the green "On-site habitat<br>baseline" button at the left hand side<br>of the page:                                                                                                    |                                                                                                    |
| Fill in all of the white columns. Some<br>allow you to select from drop-down<br>lists, others (such as Area) require you<br>to input data. The tool will start<br>automatically populating the blue<br>columns. |                                                                                                    |
| Scroll right and fill in all remaining<br>"white" columns. Complete a new row<br>for every habitat parcel found on site.                                                                                        |                                                                                                    |
| When you have finished entering all<br>the site baseline data scroll left and<br>click the "Main menu" button.                                                                                                  | Caddon fan de la servicie de la servicie de la serv |

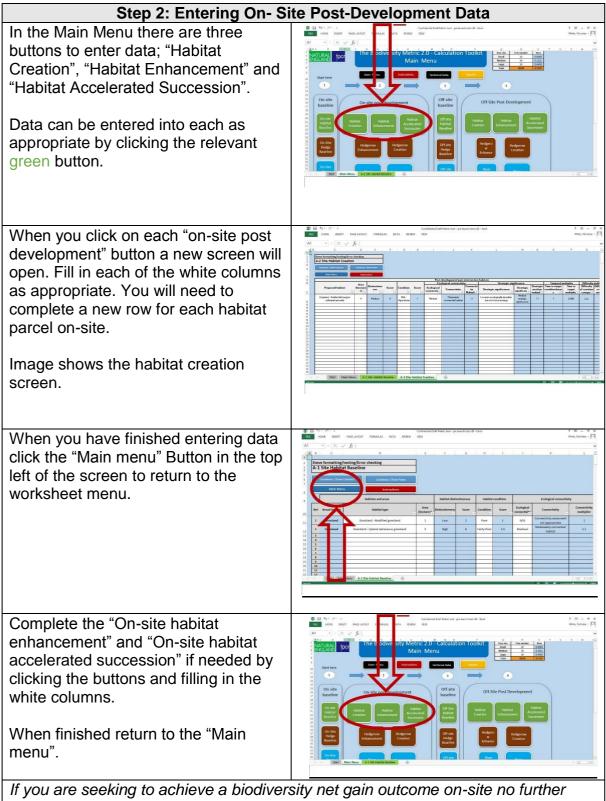

If you are seeking to achieve a biodiversity net gain outcome on-site no further data input is needed. You can now skip to "Step 4" to check the results and see whether an on-site biodiversity net gain has been achieved.

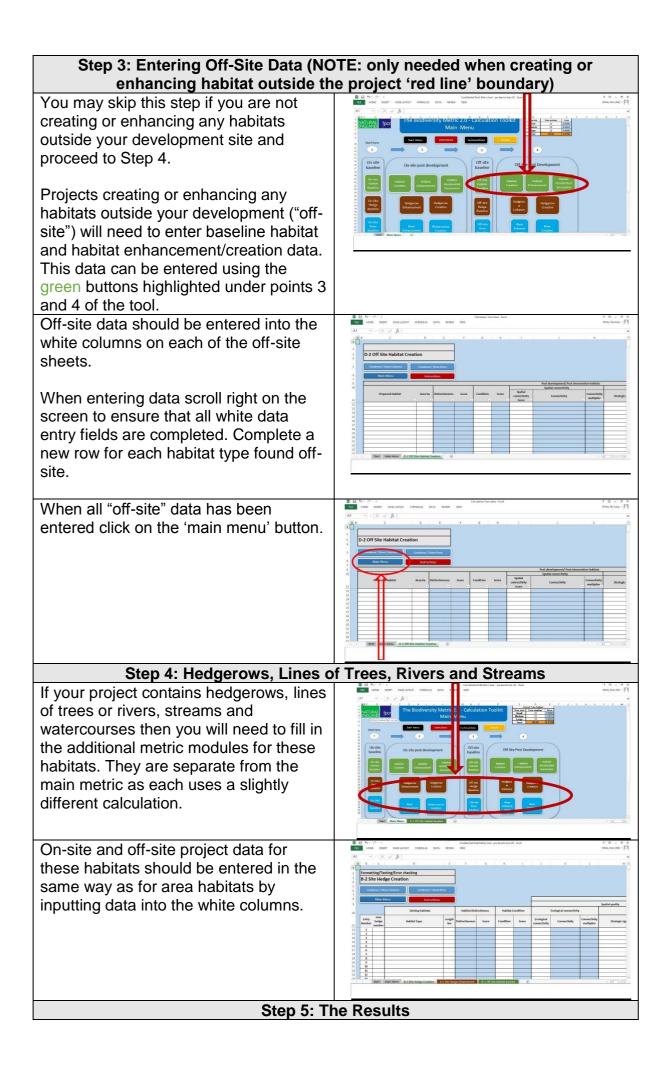

| Click on the "Results" to see whether or<br>not your project has achieved a forecast<br>net biodiversity gain.                                                                                               |                                                                                                    |
|----------------------------------------------------------------------------------------------------|----------------------------------------------------------------------------------------------------|
| On this screen you can click to see the<br>"headline results", "detailed results" or<br>the 'habitat trading summary'. In most<br>circumstances only the 'headline' or<br>'detailed' results will be needed. | Contract of the contract of the contract |
| The "headline results" page provides a breakdown of the biodiversity units lost and gained and the percentage loss or gain achieved in biodiversity units.                                                   |                                                                                                    |
| For more detailed results click the<br>"Detailed Results" button.                                                                                                    |                                                                                                    |

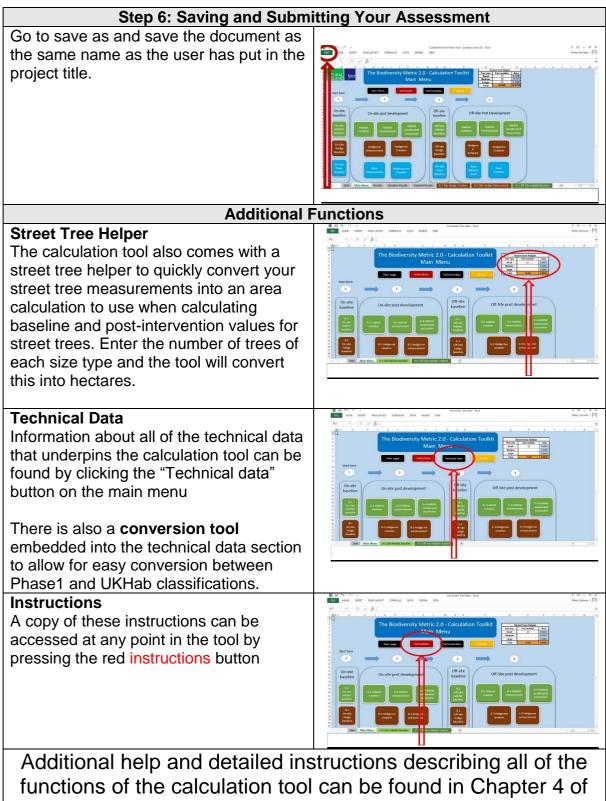

The Biodiversity Metric 2.0 – User Guide